## **Instructions for running Monthly Titling Report:**

- Log on the agency website at: [www.tdhca.state.tx.us/mh](http://www.tdhca.state.tx.us/mh)
- Under the Division Links: Click Search our Database
- Scroll to the **Reports** function
- Click **[Monthly](http://mhweb-stage.tdhca.state.tx.us/mhweb/title_download.jsp) Titling Report**

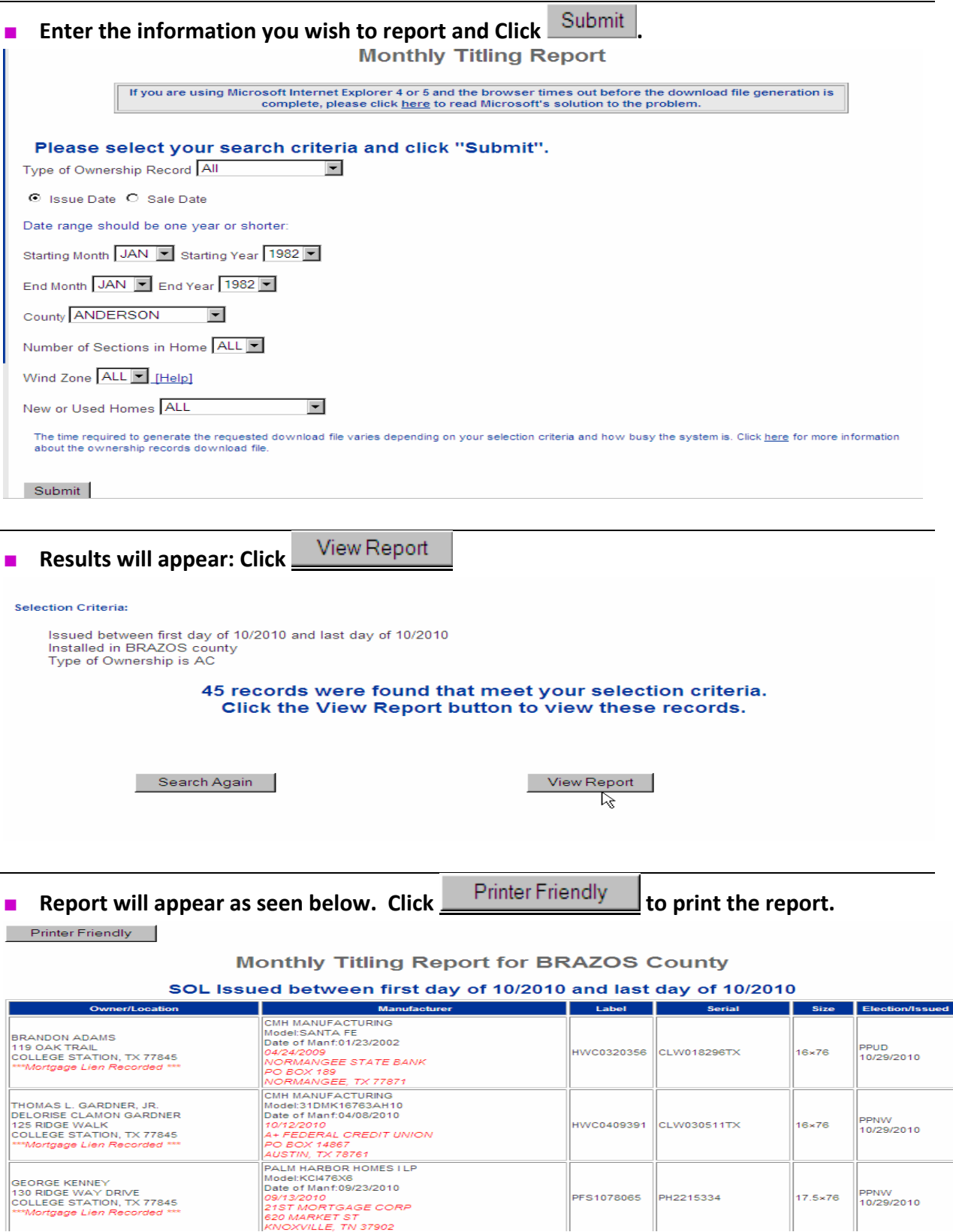